## Building progressive web applications in Angular 2 and **Zurb Foundation 6** Michal Rafalski

✓ Technology stack ✓ My choices and preferences ✓ How all the layers fit together

✓ Application skeleton ✓ How to use it to start something new ✓ How to improve the result and make it a mobile app

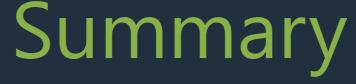

## Progressive applications Assumptions

## Reliable

Load instantly and never show the "downasaur", even in uncertain network conditions.

## Engaging

Feel like a natural app on the device, with an immersive user experience.

## Fast

Respond quickly to user interactions with silky smooth animations and no janky scrolling.

Source: https://developers.google.com/web/progressive-web-apps/

## Progressive applications Assumptions

## Reliable

Load instantly and never show the "downasaur", even in uncertain network conditions.

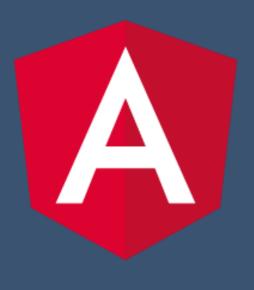

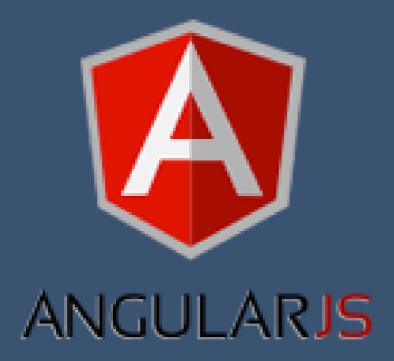

## Engaging

Feel like a natural app on the device, with an immersive user experience.

## Fast

Respond quickly to user interactions with silky smooth animations and no janky scrolling.

Source: https://developers.google.com/web/progressive-web-apps/

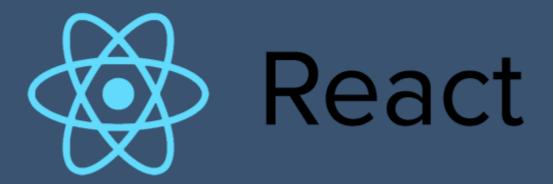

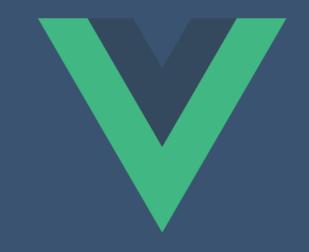

## Typescript Superset of JavaScript

### Super JavaScript

Typescript gives possibility to use all JavaScript features including those from ES6 standard.

var Greeter = (function () { }; return Greeter; })();

Extra features Provides optional static typing,

classes and interfaces.

Similar to... Object-oriented languages like C# and Java.

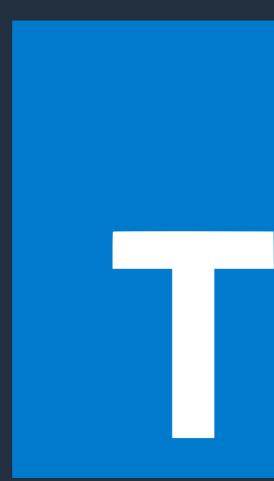

```
function Greeter(message) {
    this.greeting = message;
```

```
Greeter.prototype.greet = function () {
     return "Hello, " + this.greeting;
```

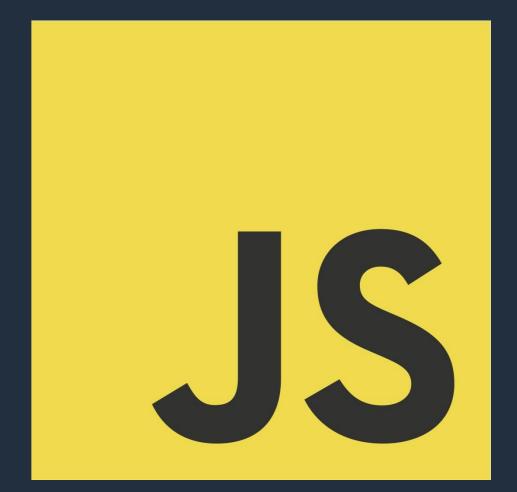

```
class Greeter {
    greeting: string;
    constructor (message: string) {
        this.greeting = message;
    greet() {
        return "Hello, " + this.greeting;
```

## Components

## Shadow DOM

Allows us to hide DOM logic behind other elements. In addition to that, it enables us to apply scoped styles to elements without them bleeding out to the outer world.

No conflicts Very often when you have a lot of elements on you website and you use many CSS files (your private or from some frameworks) you can have conflicts with styles and functionality.

Angular 2 Component = Angular 1 Directive + Angular 1 Template

Libraries Angular Material 2 Fuel-UI Kendo UI ng-bootstrapng-lightning ng2-bootstrap Onsen UI Prime Faces Semantic UI Vaadin

#### ng2-bootstrap

#### Q Search...

**VIEW IN BOOTSTRAP 4** 

GETTING STARTED

ACCORDION

ALERTS

BUTTONS

CAROUSEL

COLLAPSE

DATEPICKER

#### DROPDOWNS

MODALS

PAGINATION

POPOVER

PROGRESSBAR

RATING

SORTABLE

TABS

TIMEPICKER

TOOLTIP

TYPEAHEAD

#### Usage

```
// RECOMMENDED (doesn't work with system.js)
import { DropdownModule } from 'ng2-bootstrap/dropdown';
// or
import { DropdownModule } from 'ng2-bootstrap';

@NgModule({
    imports: [DropdownModule.forRoot(),...]
})
export class AppModule(){}
```

#### Examples

Wrap the dropdown's toggle (your button or link) and the dropdown menu within dropdown. Dropdowns can be triggered from <a> or <button> elements to better fit your potential needs.

#### Single button dropdowns

Any single .btn can be turned into a dropdown toggle with some markup changes. Here's how you can put them to work with either <button> elements:

| -   |                                                                  |                                                          |
|-----|------------------------------------------------------------------|----------------------------------------------------------|
| A   | ction                                                            |                                                          |
| A   | nother action                                                    |                                                          |
| S   | omething else here                                               | dropdown><br>utton" type="button" class="btn btn-primary |
| Se  | eparated link                                                    | pan class="caret">                                       |
| э.  | <ul> <li>anopaownmena no</li> </ul>                              | re="menu" aria-labelledby="single-button">               |
| 6.  | <li>role="menuiter"</li>                                         | n"> <a class="dropdown-item" href="#">Action&lt;</a>     |
| 7.  | <li>role="menuiter"</li>                                         | n"> <a class="dropdown-item" href="#">Another</a>        |
| 8.  | <li>role="menuiter"</li>                                         | n"> <a class="dropdown-item" href="#">Somethi</a>        |
| 9.  | <li class="divider&lt;/th&gt;&lt;th&gt;r dropdown-divider"></li> |                                                          |
| 10. | <li>role="menuiter"</li>                                         | n"> <a class="dropdown-item" href="#">Separat</a>        |
| 11. |                                                                  |                                                          |
|     |                                                                  |                                                          |

#### And with <a> elements:

Click me for a dropdown, yo!

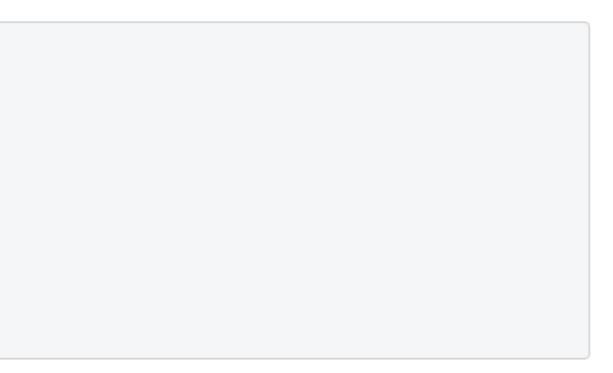

y" dropdownToggle>

n</a>
action</a>
ning else here</a>

ated link</a>

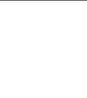

 $\mathbf{\mathbf{\mathbf{5}}}$ 

## Zurb Foundation Front-end framework for responsive website design

## Grid Responsive front-end

framework that makes it easy to design beautiful websites.

Cross browser Provides optional static typing, classes and interfaces,

## **Documentation**: http://foundation.zurb.com/sites/docs/

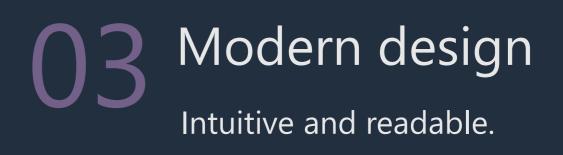

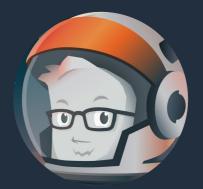

JavaScript

JavaScript Utilities

Media Queries

GENERAL

Grid

Flex Grid

Forms

Visibility Classes

Float Classes

TYPOGRAPHY

Base Styles

Helper Classes

CONTROLS

Button

Button Group

Close Button

Slider Js

Switch

NAVIGATION

Overview

Menu

Dropdown Menu Js

Drilldown Menu Js

Accordion Menu Js

Top Bar

Responsive Navigation

Magellan Js

Pagination

Breadcrumbs

CONTAINERS

Accordion Js

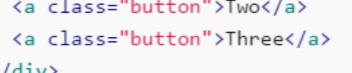

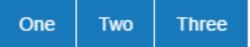

ON THIS PAGE: </div> Basics Sizing Coloring Even-width Group Stacking Split Buttons Sass Reference Сору <div class="small button-group"> <a class="button">Small</a> <a class="button">Button</a> <a class="button">Group</a> </div> Button Group Small

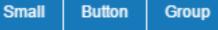

Sizing Button groups can be sized with the same classes as standard buttons: .tiny , .small , and .large . Coloring Buttons within a button group can be colored individually with the .secondary , .success , .warning , and .alert classes.

```
<div class="button-group">
 <a class="secondary button">View</a>
 <a class="success button">Edit</a>
 <a class="warning button">Share</a>
 <a class="alert button">Delete</a>
</div>
```

View Edit Share Delete

The entire group can also be colored using the same classes.

```
<div class="secondary button-group">
 <a class="button">Harder</a>
 <a class="button">Better</a>
```

Сору

Сору

LIEX GIIU

Forms

Visibility Classes

Float Classes

TYPOGRAPHY

Base Styles

Helper Classes

CONTROLS

Button

Button Group

Close Button

Slider Js

Switch

NAVIGATION

Overview

Menu

Dropdown Menu Js

Drilldown Menu Js

Accordion Menu Js

Top Bar

Responsive Navigation

Magellan Js

Pagination

Breadcrumbs

CONTAINERS

Accordion Js

Callout

Card

Dropdown Js

Media Object

Off-canvas Js

Reveal Js

### Coloring

Callouts can be colored using the .secondary , .primary , .success , .warning , Or .alert classes. Links inside the callout will be tinted to match the color of the callout.

<div class="callout secondary"> <h5>This is a secondary callout</h5> It has an easy to override visual style, and is appropria <a href="#">It's dangerous to go alone, take this.</a> </div>

#### This is a secondary callout

It has an easy to override visual style, and is appropriately subdued.

It's dangerous to go alone, take this.

#### This is a primary callout

It has an easy to override visual style, and is appropriately subdued.

It's dangerous to go alone, take this.

#### This is a success callout

It has an easy to override visual style, and is appropriately subdued.

It's dangerous to go alone, take this.

#### This is a warning callout

It has an easy to override visual style, and is appropriately subdued.

It's dangerous to go alone, take this.

#### This is an alert callout

It has an easy to override visual style, and is appropriately subdued.

It's dangerous to go alone, take this.

ON THIS PAGE:

Basics

|       |          | Сору |
|-------|----------|------|
|       |          |      |
| ately | subdued. |      |
|       |          |      |
|       |          |      |
|       |          |      |

Coloring

Sizing

Making Closable

Sass Reference

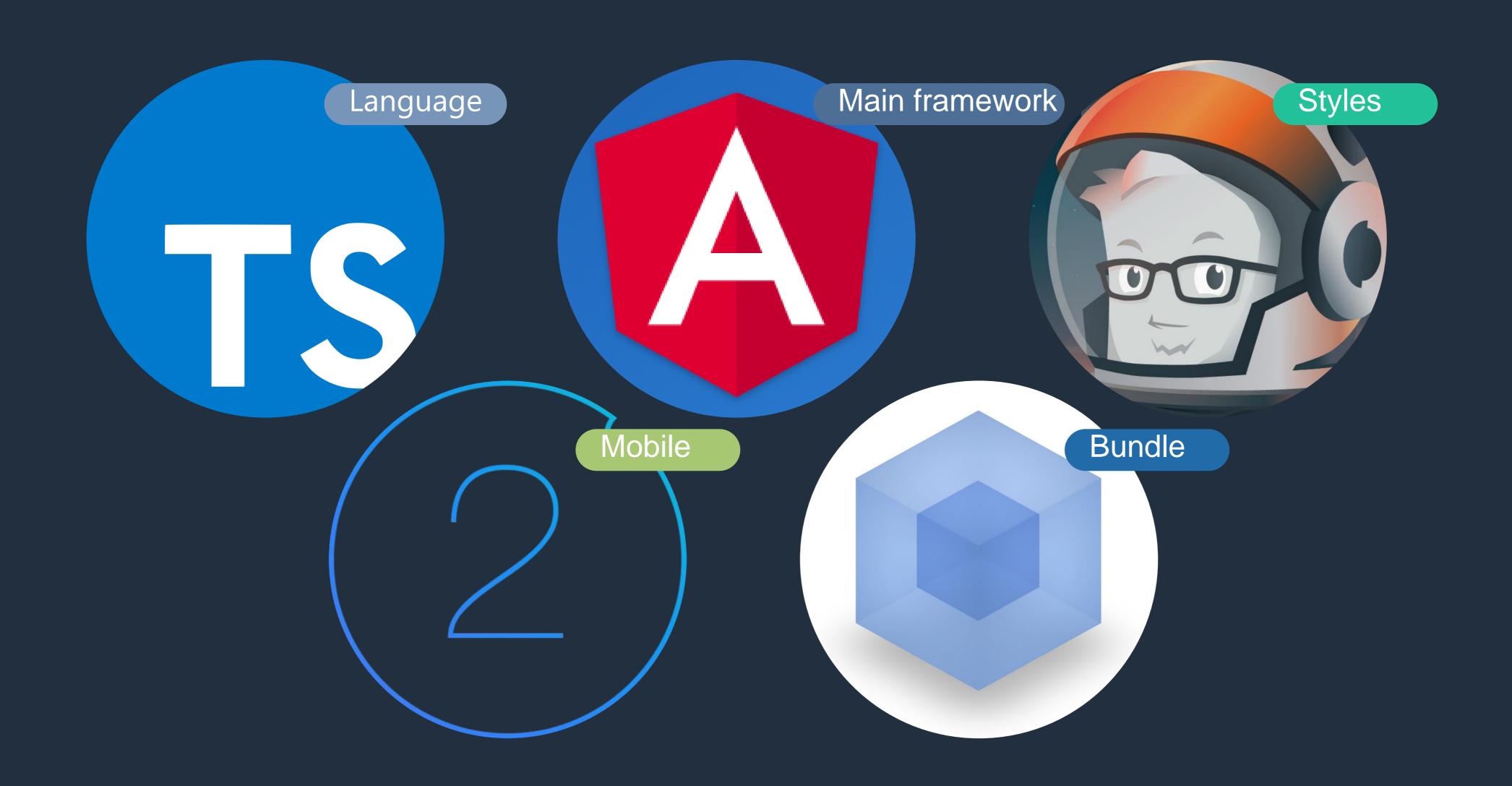

## My favourite stack

For building web applications

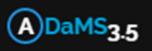

## View person's info

Rafalski, Michal Piotr

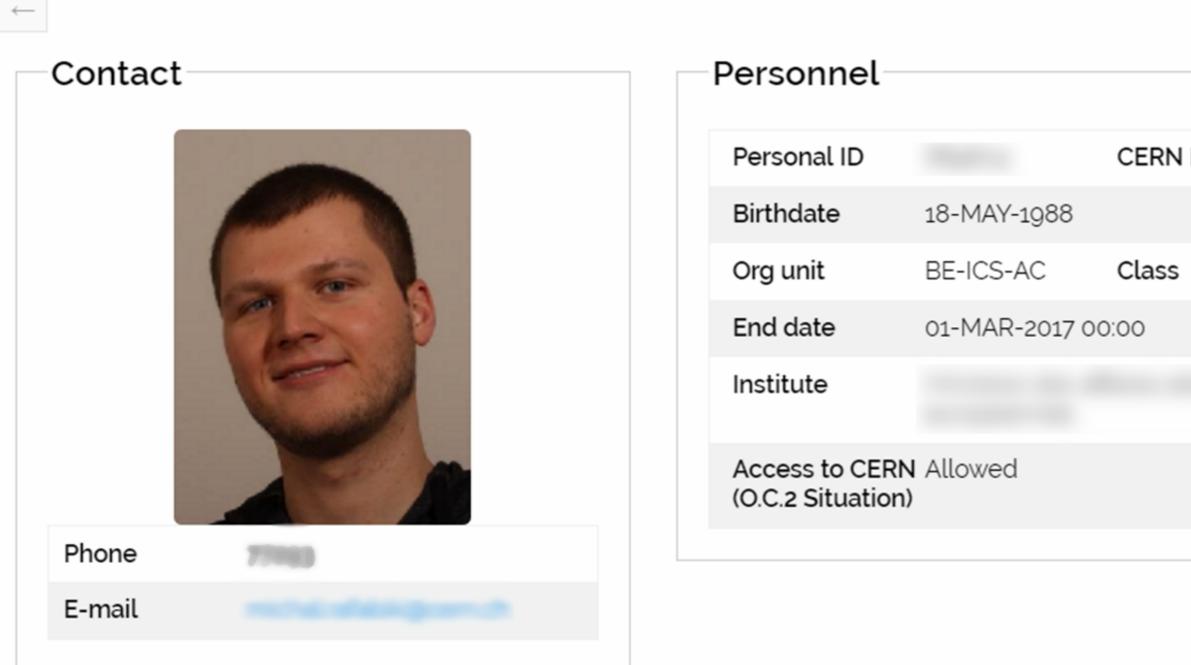

| - 🖸 Obtained t | raining ranks     |             |             |
|----------------|-------------------|-------------|-------------|
| Filter         |                   |             |             |
| Code           | Description       | Start date  | End date    |
| 90010          | Computer Security | 03-MAR-2015 | 03-MAR-2018 |

|      | View 🛛 | Request            | <b>Q</b> Search | View other's | s 🔹 Manage      | Administrate    |     |
|------|--------|--------------------|-----------------|--------------|-----------------|-----------------|-----|
|      |        |                    | දා Another p    | erson        |                 |                 |     |
|      |        |                    | අ Permission    | า            |                 |                 |     |
|      |        |                    | Access poi      | nts          |                 |                 |     |
|      |        | Identi             | Access po       | int via tree |                 |                 |     |
| 1 ID |        | Card s             | Location        |              | Card            | end date        | -   |
|      |        | Card R             | 🖨 Vehicles      |              |                 |                 |     |
|      |        | SALTO              | situation       | Not_enable   | d SALTO         | ) end           | -   |
|      |        | Dosime<br>situatio |                 | Not_OK       | Biome<br>situat | etric ID<br>ion | Not |
|      |        | Dosime             | eter RFID       | -            |                 |                 |     |
|      |        | E-locks            | s situation     | Not_enable   | d E-loc         | ks end date     | -   |
|      |        |                    |                 |              |                 |                 |     |
|      |        | _                  |                 |              |                 |                 |     |

| iconco plato  | Country | Manufacturer | Madal |
|---------------|---------|--------------|-------|
| License plate | Country | Manufacturer | Model |
|               |         |              |       |

| Days left | Situation | ~ | Acquired via | Training                 |
|-----------|-----------|---|--------------|--------------------------|
| 414       | Passed    |   | COURIT/SIR   | Renew this training rank |

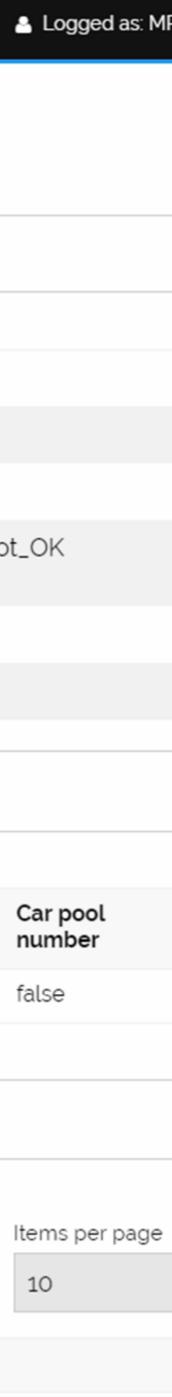

# Our

# Our project

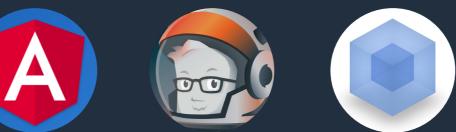

https://github.com/Websitescity/ng2-f6-starter

## https://github.com/Websitescity/ng2-f6-starter DO IS

- ✓ cd ng2-f6-starter
- $\checkmark$  # install the repo with npm ✓ npm install
- ✓ # start the server ✓ npm start

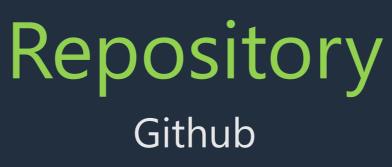

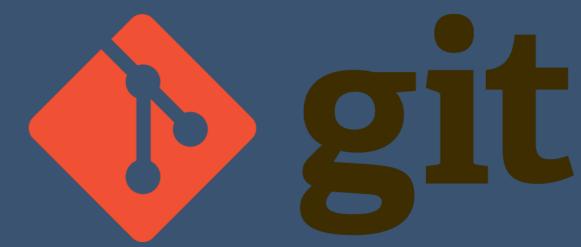

✓ git clone https://github.com/Websitescity/ng2-f6-starter

## Welcome!

WebPack Angular 2 Starter by @AngularClass

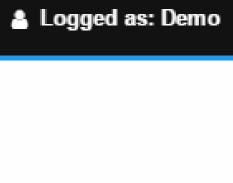

## import { Component } from '@angular/core'; @Component({

templateUrl: './app.component.html', styleUrls: ['./app.component.css'] } ) export class AppComponent { title = 'app works!';

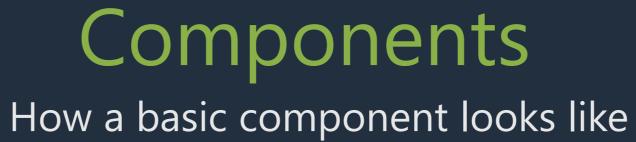

## Zurb Foundation Front-end framework for design beautiful responsive websites

## import { Component } from '@angular/core'; @Component({

selector: 'app', templateUrl: './app.component.html', styleUrls: ['./app.component.css', '../../node modules/foundation-sites/dist/css/foundation.css']

} )

| 🕝 11 commits                             | 🖗 <b>1</b> branch | ♥ 0 releases                | 🎎 1 con         | tributor     |            | ಶ್ತೆ MIT                           |
|------------------------------------------|-------------------|-----------------------------|-----------------|--------------|------------|------------------------------------|
| Branch: master <b>•</b> New pull request |                   |                             | Create new file | Upload files | Find file  | Clone or download -                |
| mrafalsk added pipes                     |                   |                             |                 | l            | atest comm | it <del>f</del> 05dd77 21 days ago |
| 💼 .github                                | webpack           |                             |                 |              |            | 29 days ago                        |
| .vscode                                  | webpack           |                             |                 |              |            | 29 days ago                        |
| config                                   | add com           | oonents: charts, navigation |                 |              |            | 27 days ago                        |
| src src                                  | added pi          | Des                         |                 |              |            | 21 days ago                        |
| .editorconfig                            | webpack           |                             |                 |              |            | 29 days ago                        |
| .gitattributes                           | webpack           |                             |                 |              |            | 29 days ago                        |
| .gitignore                               | webpack           |                             |                 |              |            | 29 days ago                        |
| .nvmrc                                   | webpack           |                             |                 |              |            | 29 days ago                        |
| .travis.yml                              | webpack           |                             |                 |              |            | 29 days ago                        |
| Dockerfile                               | webpack           |                             |                 |              |            | 29 days ago                        |
| LICENSE                                  | webpack           |                             |                 |              |            | 29 days ago                        |
| README.md                                | webpack           |                             |                 |              |            | 29 days ago                        |
| firebase.json                            | webpack           |                             |                 |              |            | 29 days ago                        |
| karma.conf.js                            | webpack           |                             |                 |              |            | 29 days ago                        |
| netlify.toml                             | webpack           |                             |                 |              |            | 29 days ago                        |
| package.json                             | add com           | oonents: charts, navigation |                 |              |            | 27 days ago                        |
| protractor.conf.js                       | webpack           |                             |                 |              |            | 29 days ago                        |
| tsconfig.json                            | webpack           |                             |                 |              |            | 29 days ago                        |
| tsconfig.webpack.json                    | webpack           |                             |                 |              |            | 29 days ago                        |
| ■ tslint.json                            | webpack           |                             |                 |              |            | 29 days ago                        |
| typedoc.json                             | webpack           |                             |                 |              |            | 29 days ago                        |
| webpack.config.js                        | webpack           |                             |                 |              |            | 29 days ago                        |

| This repository Search                | Pull requests Issues Gist            | 🌲 ++ 🎆                                         |
|---------------------------------------|--------------------------------------|------------------------------------------------|
| Uebsitescity / ng2-f6-starter         |                                      | Or Unwatch → 1 ★ Star 1 % Fork 0               |
| ♦ Code ① Issues 5 ⑦ Pull req          | uests 0 🔲 Projects 0 💷 Wiki 🔸 Pulse  | III Graphs Settings                            |
| Branch: master - ng2-f6-starter / src | /                                    | Create new file Upload files Find file History |
| mrafalsk added pipes                  |                                      | Latest commit <del>f</del> 05dd77 21 days ago  |
|                                       |                                      |                                                |
| 🛅 арр                                 | added pipes                          | 21 days ago                                    |
| assets                                | webpack                              | 29 days ago                                    |
| 🖬 meta                                | webpack                              | 29 days ago                                    |
| styles                                | added header component, fixed footer | 21 days ago                                    |
| custom-typings.d.ts                   | webpack                              | 29 days ago                                    |
| index.html                            | added font-awesome                   | 25 days ago                                    |
| main.browser.aot.ts                   | webpack                              | 29 days ago                                    |
| main.browser.ts                       | webpack                              | 29 days ago                                    |
| polyfills.browser.ts                  | add components: charts, navigation   | 27 days ago                                    |

© 2017 GitHub, Inc. Terms Privacy Security Status Help

Contact GitHub API Training Shop Blog About

( )

```
<% if (webpackConfig.htmlElements.headTags) { %>
12
       <!-- Configured Head Tags -->
13
       <%= webpackConfig.htmlElements.headTags %>
14
       <% } %>
15
16
       <!-- external CSS files -->
17
       <link href="https://maxcdn.bootstrapcdn.com/font-awesome/4.7.0/css/font-awesome.min.css" rel="stylesheet">
18
       <!-- base url -->
19
       <base href="<%= htmlWebpackPlugin.options.metadata.baseUrl %>">
20
     </head>
21
22
     <body>
23
24
25
       <app>
         Loading...
26
      </app>
27
28
29
       <!-- Webpack Dev Server reload -->
30
       <script src="/webpack-dev-server.js"></script>
31
       <% } %>
32
33
34
     </body>
35
     </html>
36
```

## ng2-f6-starter/src/index.html

<% if (htmlWebpackPlugin.options.metadata.isDevServer && htmlWebpackPlugin.options.metadata.HMR !== true) { %>

```
import {
 4
       Component,
 5
       OnInit,
 6
       ViewEncapsulation
 7
     } from '@angular/core';
 8
     import { AppState } from './app.service';
 9
10
     /*
11
12
      * App Component
      * Top Level Component
13
      */
14
15
     @Component({
       selector: 'app',
16
       encapsulation: ViewEncapsulation.None,
17
       styleUrls: [
18
         './app.component.css',
19
         '../../node_modules/foundation-sites/dist/css/foundation.css'
20
       ],
21
       template: `
22
     <navigation></navigation>
23
     <main>
24
        <router-outlet></router-outlet>
25
     </main>
26
27
     <footer class="row"><span>WebPack Angular 2 Starter by <a [href]="url">@AngularClass</a></span></footer>
28
29
```

## ng2-f6-starter/src/app/app.component.ts

```
import {
 4
       Component,
 5
       OnInit,
 6
       ViewEncapsulation
 7
     } from '@angular/core';
 8
     import { AppState } from './app.service';
 9
10
     /*
11
12
      * App Component
      * Top Level Component
13
      */
14
     @Component({
15
       selector: 'app',
16
       encapsulation: ViewEncapsulation.None,
17
      styleUrls: [
18
         './app.component.css',
19
          ../../node_modules/foundation-sites/dist/css/foundation.css'
20
21
       template: `
22
     <navigation></navigation>
23
     <main>
24
        <router-outlet></router-outlet>
25
     </main>
26
27
     <footer class="row"><span>WebPack Angular 2 Starter by <a [href]="url">@AngularClass</a></span></footer>
28
29
```

## ng2-f6-starter/src/app/app.component.ts

```
import {
 4
       Component,
 5
       OnInit,
 6
       ViewEncapsulation
 7
     } from '@angular/core';
 8
     import { AppState } from './app.service';
 9
10
     /*
11
      * App Component
12
      * Top Level Component
13
      */
14
15
     @Component({
       selector: 'app',
16
       encapsulation: ViewEncapsulation.None,
17
       styleUrls: [
18
         './app.component.css',
19
         '../../node_modules/foundation-sites/dist/css/foundation.css'
20
       ],
21
       template: `
22
     <navigation></navigation>
23
     <main>
24
        <router-outlet></router-outlet>
25
     </main>
26
27
     <footer class="row"><span>WebPack Angular 2 Starter by <a [href]="url">@AngularClass</a></span></footer>
28
29
```

## ng2-f6-starter/src/app/app.component.ts

| Uebsitescity / ng2-f6-starter                 |                                      | O Unwatch → 1 ★ Star 1 % Fork 0                |
|-----------------------------------------------|--------------------------------------|------------------------------------------------|
| ♦ Code ① Issues 5 ⑦ Pull requests 0           | Projects 0 💷 Wiki 🔸 Pulse            | 🔟 Graphs 🔅 Settings                            |
| Branch: master - ng2-f6-starter / src / app / |                                      | Create new file Upload files Find file History |
| mrafalsk added pipes                          |                                      | Latest commit <del>f</del> 05dd77 21 days ago  |
|                                               |                                      |                                                |
| +barrel                                       | webpack                              | 29 days ago                                    |
| 🖿 +detail                                     | webpack                              | 29 days ago                                    |
| 🖿 about                                       | webpack                              | 29 days ago                                    |
| Charts                                        | updated charts in zf6                | 21 days ago                                    |
| components                                    | added pipes                          | 21 days ago                                    |
| home                                          | added header component, fixed footer | 21 days ago                                    |
| no-content                                    | webpack                              | 29 days ago                                    |
| 🖿 pipes                                       | added pipes                          | 21 days ago                                    |
| services                                      | added data service                   | 25 days ago                                    |
| app.component.css                             | webpack                              | 29 days ago                                    |
| app.component.spec.ts                         | webpack                              | 29 days ago                                    |
| app.component.ts                              | added header component, fixed footer | 21 days ago                                    |
| app.e2e.ts                                    | webpack                              | 29 days ago                                    |
| app.module.ts                                 | updated charts in zf6                | 21 days ago                                    |
| app.resolver.ts                               | webpack                              | 29 days ago                                    |
| app.routes.ts                                 | add components: charts, navigation   | 27 days ago                                    |
| app.service.ts                                | webpack                              | 29 days ago                                    |
| environment.ts                                | webpack                              | 29 days ago                                    |
| index.ts                                      | webpack                              | 29 days ago                                    |

```
import { APP_RESOLVER_PROVIDERS } from './app.resolver';
25
     import { AppState, InternalStateType } from './app.servicZamknijtryb pełnoekranowy (F11)
26
     import { HomeComponent } from './home';
27
     import { AboutComponent } from './about';
28
     import { NoContentComponent } from './no-content';
29
     import { XLargeDirective } from './home/x-large';
30
31
     import '../styles/styles.scss';
32
     import '../styles/headings.css';
33
     import {ChartsComponent} from "./charts/charts.component";
34
     import {LineChartDemoComponent} from "./components/ng2-charts/line-chart-demo";
35
     import {ChartsModule} from "ng2-charts";
36
     import {NavigationComponent} from "./components/navigation/navigation";
37
     import {DataService} from "./services/data.service";
38
     import {HeaderComponent} from "./components/header/header";
39
     import {BarChartDemoComponent} from "./components/ng2-charts/bar-chart-demo";
40
41
     // Application wide providers
42
     const APP_PROVIDERS = [
43
       ... APP_RESOLVER_PROVIDERS,
44
       AppState
45
46
     ];
47
     type StoreType = {
48
       state: InternalStateType,
49
       restoreInputValues: () => void,
50
       disposeOldHosts: () => void
51
52
    };
53
54 /**
```

ng2-f6-starter/src/app/app.module.ts

#### 18 lines (15 sloc) 698 Bytes

| 1  | <pre>import { Routes, RouterModule } from '@ang</pre> |
|----|-------------------------------------------------------|
| 2  | <pre>import { HomeComponent } from './home';</pre>    |
| 3  | <pre>import { AboutComponent } from './about';</pre>  |
| 4  | <pre>import { NoContentComponent } from './no-d</pre> |
| 5  |                                                       |
| 6  | <pre>import { DataResolver } from './app.resolv</pre> |
| 7  | <pre>import {ChartsComponent} from "./charts/ch</pre> |
| 8  |                                                       |
| 9  | <pre>export const ROUTES: Routes = [</pre>            |
| 10 | { path: '', component: HomeComponer                   |
| 11 | { path: 'home', component: HomeComponer               |
| 12 | { path: 'about', component: AboutCompone              |
| 13 | { path: 'charts', component: ChartsCompo              |
| 14 | <pre>{ path: 'detail', loadChildren: './+deta</pre>   |
| 15 | <pre>{ path: 'barrel', loadChildren: './+barr</pre>   |
| 16 | { path: '**', component: NoContentCom                 |
| 17 | ];                                                    |
|    |                                                       |

```
ngular/router';
```

```
content';
```

ver';

charts.component";

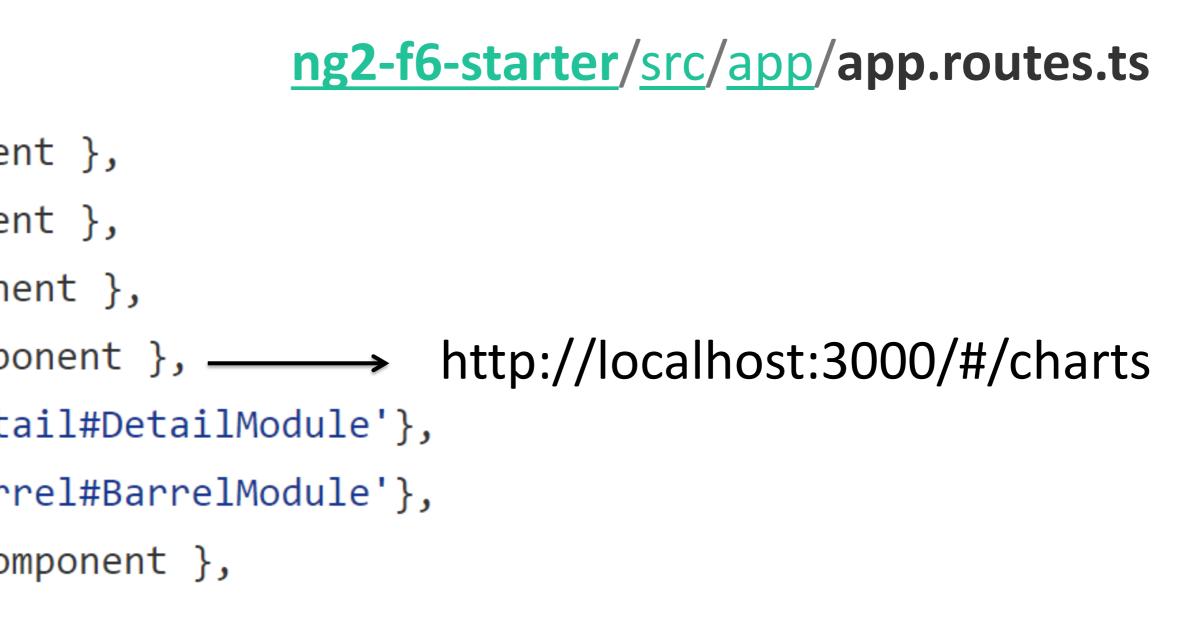

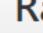

## Webpack SASS -> CSS

Typescript -> JavaScript Tests, gulp, production version

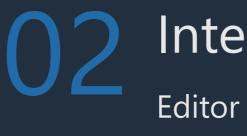

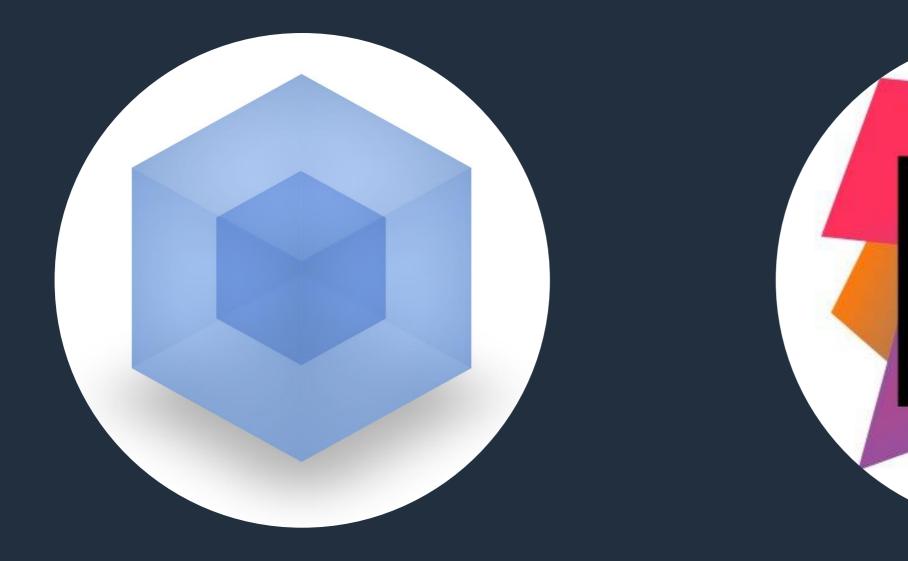

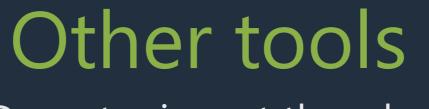

Do not reinvent the wheel

## IntelliJ

## Docker

Automates the deployment of applications inside software containers

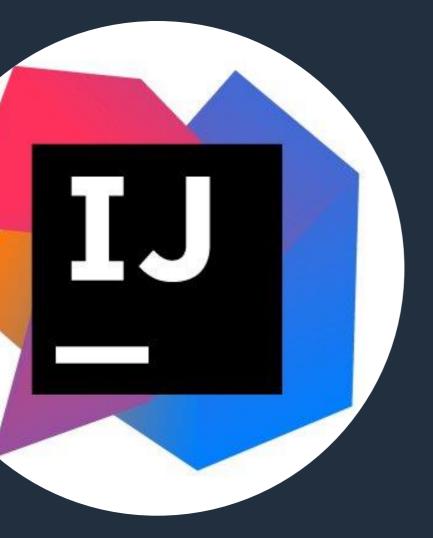

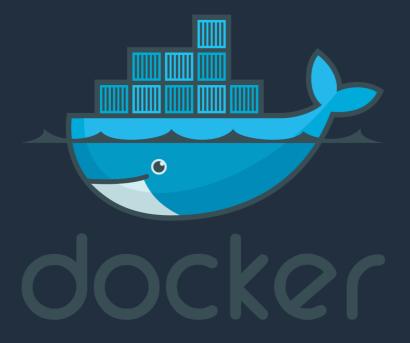

| <b>∃ (A) DaMS</b> 3<br>earch pers | son                                                                                                    |
|-----------------------------------|----------------------------------------------------------------------------------------------------|
|                                   |                                                                                                    |
| Last name<br>RAFALSKI             |                                                                                                    |
|                                   |                                                                                                    |
| First name                        |                                                                                                    |
| Sort results by                   | ,                                                                                                    |
|                                   | first name, org unit ↑                                                                                                    |
|                                   | <b>Q</b> Search person                                                                                                    |
|                                   | Rafalski, Michal Piotr<br>Person ID: 764<br>Org unit: BE-ICS-AC<br>Firm: -<br>CERN ID: 137<br>Birthdate: 18-MAY-1988<br>Contract: - |
|                                   |                                                                                                    |

For Android and iOS

Angular 2 80% of the project

It is simpler than maintain 2 applications in Java and Objective C

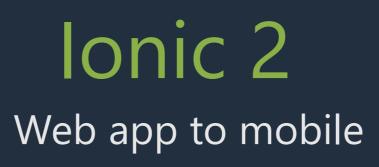

## Cross platform app

## Easy to maintain

# Thank you for your attention Questions?